$\mathbb{N}$  U  $\mathbb{N}$  I  $\frac{U}{M}$  knihovna FSS

# **Základy práce s informačními zdroji pro bakalářské SPSP**

**Brno, 27. 2. – 2. 3. 2023 Ing. Martina Nedomová, DiS.**

# **Osnova kurzu**

- **Práce s informacemi, základy EIZ, psaní odborných (závěrečných) prací (samostudium)**
- **Práce s elektronickými informačními zdroji**
	- ❖ základy vyhledávacích technik
	- ❖ tvorba rešeršního dotazu
	- ❖ praktické vyhledávání v oborových databázích
	- ❖ databáze elektronických časopisů/článků a elektronických knih

FSS

- ❖ EBSCO Discovery Service a nadstavbové nástroje
- **Citace, citování, plagiátorství**
	- ❖ základní terminologie, citační styly
	- ❖ základy citování jednotlivých druhů dokumentů
	- ❖ citační software, zvláštnosti citování

#### **Podmínky absolvování předmětu**

#### **Zápočet**

- ❖ prostudování materiálu k samostudiu,
- ❖ účast na seminářích a přednášce,
- ❖ vypracování **dvou** praktických **úkolů** online cvičení na citace a rešerše.

#### **Termíny kurzu**

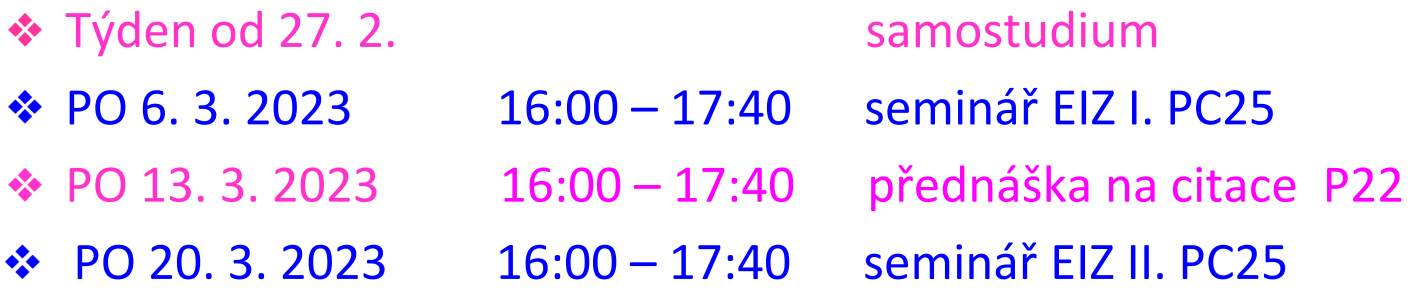

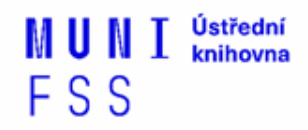

Prezentaci, prosím, berte jako přehledovou. Možností a zdrojů je opravdu obrovské množství. Vyzkoušejte si uvedená praktická cvičení, podrobnější práce s databázemi bude obsahem následující lekce.

Přeji vám hodně štěstí při studiu. V případě jakýchkoli dotazů či problémů se prosím ozvěte na email [nedomova@fss.muni.cz](mailto:nedomova@fss.muni.cz) Pokusím se vám poradit co nejdříve to bude možné. Děkuji.

# **Práce s informacemi**

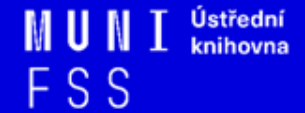

# **Osnova přednášky**

- $\Box$  Práce s informacemi
	- ❖ informační společnost
	- ❖ informační gramotnost
- Psaní odborných (závěrečných) prací
- Informační zdroje
	- ❖ typy informačních zdrojů
	- ❖ licencované zdroje
	- ❖ kde hledat knihy, odborné časopisy, informace z médií, závěrečné práce, referenční díla, statistické údaje, oborové brány

### **Práce s informacemi – cíle dnešní lekce**

- Seznámíte se se základními pojmy.
- Dovíte se, co jsou to licencované databáze a jak se k nim na MU dostanete.
- Vyzkoušíte si vzdálený přístup k e-zdrojům.
- Naučíte se, kde hledat jednotlivé typy informačních zdrojů (články, knihy, …).
- Zkusíte si praktická cvičení k některým e-zdrojům.

*"Information these days seems to be everywhere. But rather than making research easier, this has made it harder, because when doing research you don´t just have to find any information, you have to find the right information."*

# **Informační společnost**

 $\square$  Založená na informacích a znalostech

 $\Box$  Problémy při práci s informacemi:

- **velké množství**
- **snadná dostupnost**
- **kvalita**

# **Informační gramotnost**

- **→ Rozpoznání informační potřeby**
	- Schopnost **informaci:**
		- ❖ **nalézt** znalost informačních zdrojů a vyhledávacích strategií
		- ❖ **vyhodnotit** užitečnost/relevance
		- ❖ **použít** pro daný účel, znalost autorského zákona, problematiky citování a plagiátorství

# **Psaní závěrečných (odborných) prací**

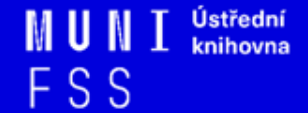

# **Propagační [video](http://www.youtube.com/watch?v=C6-OXKKngNo) Západočeské univerzity v Plzni**

# **Metodika psaní odborných prací**

- ❏Dostatek času pro vyhledání a nastudovaní příslušné literatury
- ❑ Vypracování námětu závěrečné práce
- ❑ Vymezení času potřebného k sepsání textu
- ❑ Dodržení všech předepsaných formálních a odborných náležitostí

### [Tip jak na psaní závěrečné práce](https://medzur.fss.muni.cz/pro-studenty/bakalarske-studium/bakalarske-prace/pravidla-pro-psani-bakalarskych-praci) (KMSV)

# **Základní etapy přípravy písemné práce**

#### **1. Volba tématu a strategie přípravy**

- 2. Informační průzkum
- 3. Zpracování výsledků průzkumu
- 4. Výzkum
- 5. Tvorba práce
- 6. Příprava dokumentace
- 7. Příprava konečné verze práce
- 8. Odevzdání práce
- 9. Obhajoba prezentace práce

# **Volba tématu**

❑Podívat se do [Archivu závěrečných prací IS MU](http://is.muni.cz/thesis/)

❑Případně na práce jiných univerzit: [Vysokoškolské kvalifikační práce](http://theses.cz/) 

#### **Kontrola podobnosti souborů v ISu pomocí systému Jako vejce vejci**

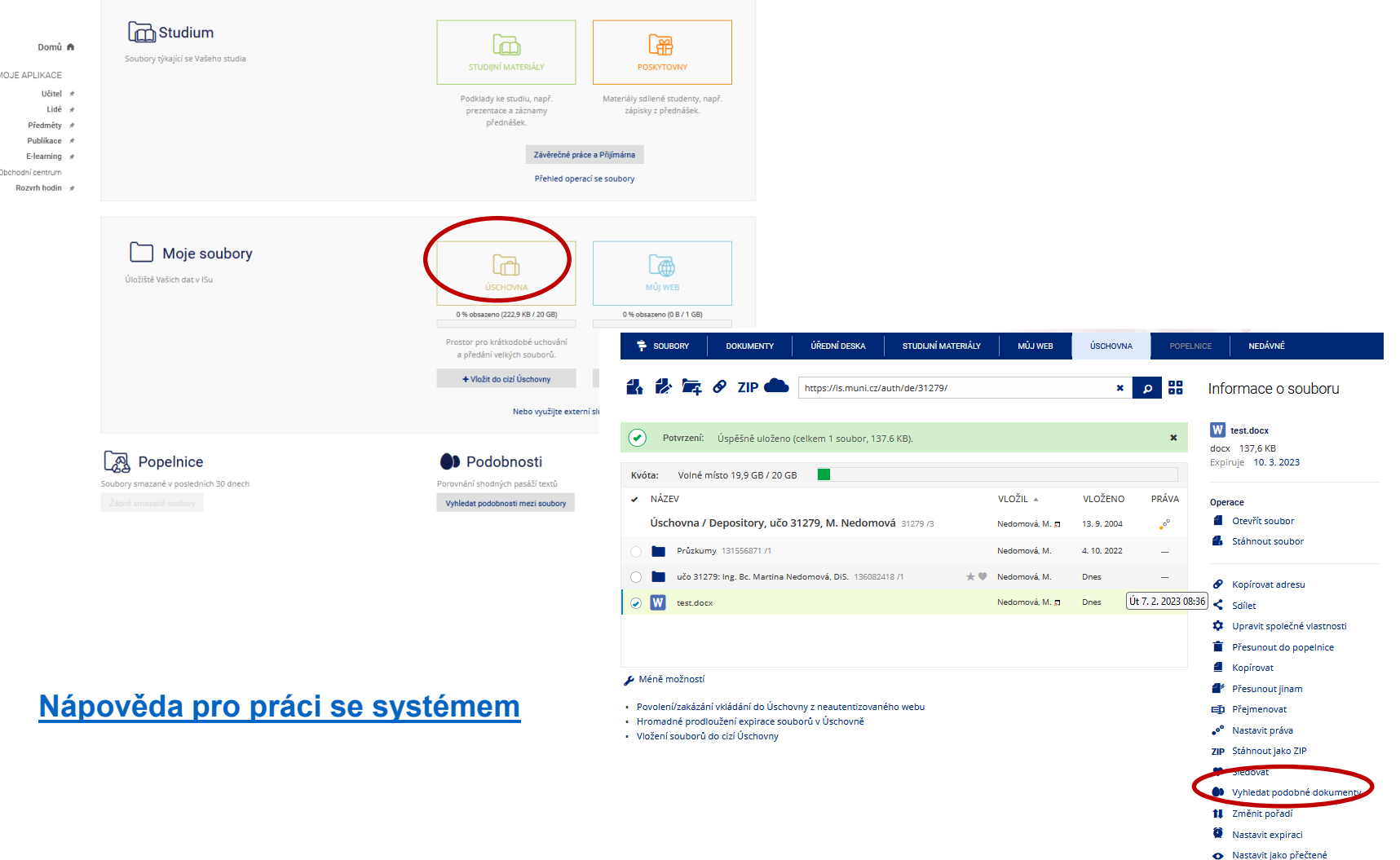

Přihlásit se | Založit účet

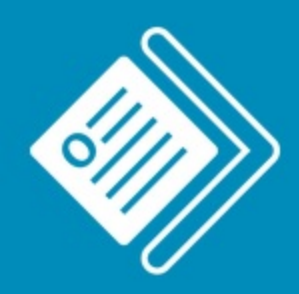

#### Odevzdej.cz Seminární a školní práce

#### Zkontrolovat práci na podobnosti

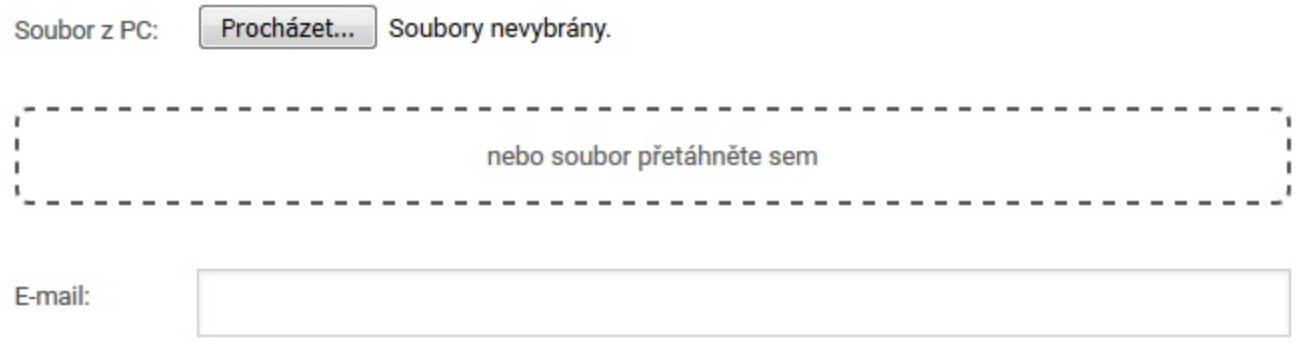

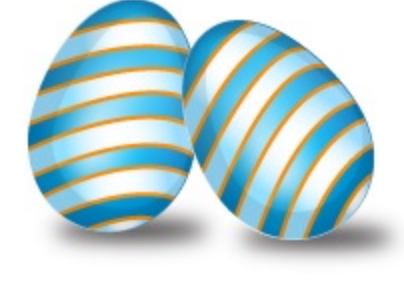

Po kontrole bude výsledek odeslán na zadaný e-mail a po 5 dnech z databáze vymazán.

Zkontrolovat

Pokud si chcete zkontrolovat svou seminární práci, zda neobsahuje větší celky textu, které nejsou odcitovány, můžete využít nástroj Odevzdej.cz

# **Cvičení**

- V [Archivu](http://is.muni.cz/thesis/) [závěrečných](http://is.muni.cz/thesis/) [prací](http://is.muni.cz/thesis/) [IS](http://is.muni.cz/thesis/) [MU](http://is.muni.cz/thesis/) si v části "Vyhledávání absolventů a závěrečných prací" dohledejte **práce absolventů vaší katedry**, kteří již mají v archivu vloženou závěrečnou práci. Vyzkoušejte si různé typy **filtrů**. Zvolte si některý ze záznamů a prohlédněte si, co zde můžete najít (abstrakt, klíčová slova, posudky, plný text práce, návrh hodnocení).
- Zkuste si též vyhledávání v zahraniční databázi vysokoškolských prací. Zvolte si jeden ze záznamů a porovnejte s Archivem v ISu, co zde můžete najít (FT, abstrakt, …).

# **Základní etapy přípravy písemné práce**

#### 1. Volba tématu a strategie přípravy

#### **2. Informační průzkum**

- 3. Zpracování výsledků průzkumu
- 4. Výzkum
- 5. Tvorba práce
- 6. Příprava dokumentace
- 7. Příprava konečné verze práce
- 8. Odevzdání práce
- 9. Obhajoba prezentace práce

# **Informační průzkum**

❑ Práce s informačními zdroji

❖ Hledání dokumentů, které souvisí se zvoleným tématem.

❑ Získání dokumentů pomocí následujících služeb\*:

- ❖ [Výpůjčka z knihovny](https://knihovna.fss.muni.cz/sluzby/jak-si-pujcit) (absenční a prezenční)
- ❖ [Výpůjčka/dodání dokumentu z jiné knihovny v ČR/zahraničí –](https://knihovna.fss.muni.cz/sluzby/mvs) [MVS/MMVS](https://knihovna.fss.muni.cz/sluzby/mvs)
- ❖ [E-](https://knihovna.fss.muni.cz/e-zdroje/e-prezencka)[prezenčka](https://knihovna.fss.muni.cz/e-zdroje/e-prezencka)
- ❖[Licencované databáze \(EIZ\)](https://knihovna.fss.muni.cz/e-zdroje/jak-na-e-zdroje)
- ❖ Internet

\*jako dokument budeme pro potřeby naší výuky označovat texty, obrázky, fotky, videa tj. jakoukoli formu grafického znázornění informací

# **Informační zdroje**

#### ❑ **Knihy**

#### ❑ **Periodika**

❖odborné časopisy, magazíny

#### ❑ **Referenční díla**

❖encyklopedie, slovníky, tezaury, mapy, atlasy, bibliografie, adresáře, ročenky

#### ❑ **Další zdroje**

❖závěrečné práce, materiály z konferencí, vládní publikace, šedá literatura, noviny, newslettery)

#### ❑ **Internet**

# **E-prezenčka**

- <https://it.muni.cz/sluzby/e-prezencka>
- **prohlížení** naskenované studijní literatury z knihoven MUNI na obrazovce počítače bez možnosti jejího stahování a ukládání.
- pro studenty a zaměstnance MU
- přes 10 tis. titulů
- výpůjčka na 4 hodiny

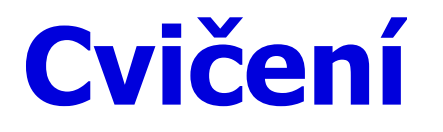

# **Jaký je rozdíl mezi těmito pojmy?**

- **Surface Web**
- **Deep Web**
- **Dark Web**

Řešení naleznete na dalším slidu.

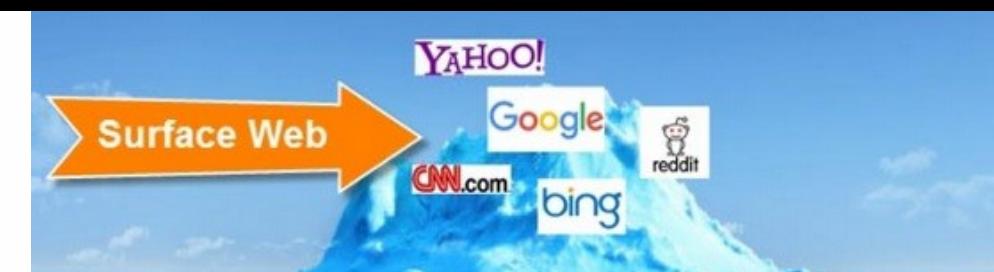

### **Surface Web x Deep Web x Dark Web**

**Deep Web** 

**Academic databases Medical records Financial records Legal documents Some scientific reports Some government reports Subscription-only information Some organization-specific** repositories

96% of content on the Web (estimated)

**Dark Web** 

**TOR Political protest** Drug trafficking and other illegal activities

# **Licencované zdroje**

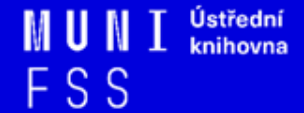

# **Licencované zdroje I.**

- ❑ další výrazy komerční zdroje/databáze, elektronické informační zdroje, **e-zdroje, EIZ,** databáze, dokumenty v elektronické podobě
- ❑ Najdete zde různé druhy dokumentů (např. odborné články z časopisů, eknihy atd).
- **databáze jsou:**
	- ❖ **volně dostupné**
	- ❖ **komerční (licencované)**

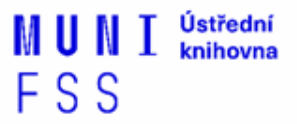

# **Druhy databází**

- ❑**Bibliografické** pouze základní "identifikační" údaje o dokumentech (název, autor, rok vydání atd.) + abstrakt
- ❑**Fulltextové** plné texty dokumentů
- ❑**Multioborové**  dokumenty z různých oborů
	- ❖ rozsáhlé databáze např. **ProQuest, Wiley, EBSCO**
	- ❖ není možné mít zaplacený přístup ke všem kolekcím, tj. ke všem fulltextům

# **Licencované zdroje II.**

- ❑za úplatu **pro studenty MU zdarma ☺**
- ❑informace jsou **prověřené** (prochází recenzním řízením)
- ❑články většinou dostupné dříve než v tištěné podobě
- ❑**doporučený zdroj pro psaní seminárních a závěrečných prací**

### **Jak se dostanu k licencovaným zdrojům?**

❑ **stránky knihovny <http://knihovna.fss.muni.cz/e-zdroje>**

❖ databáze k oborům vyučovaným na FSS

❑ **Portál elektronických informačních zdrojů MU <http://ezdroje.muni.cz/>**

❖databáze i z dalších oborů

**Jak se dostanu k licencovaným zdrojům mimo počítačovou síť univerzity?**

❑ Nastavte si na počítači **[vzdálený přístup](https://ezdroje.muni.cz/vzdaleny_pristup/?lang=cs)**

- ❖ **OpenVPN**
- ❖ **Shibboleth**
- ❖ **Ezproxy**

**Podrobnější návody a informace [zde.](https://www.ezdroje.muni.cz/vzdaleny_pristup/?lang=cs)**

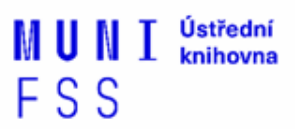

### **OpenVPN**

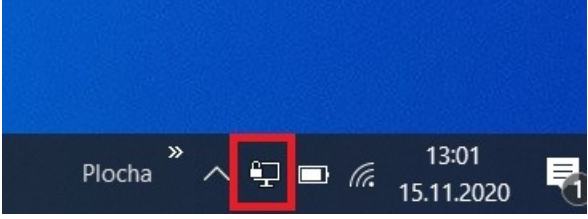

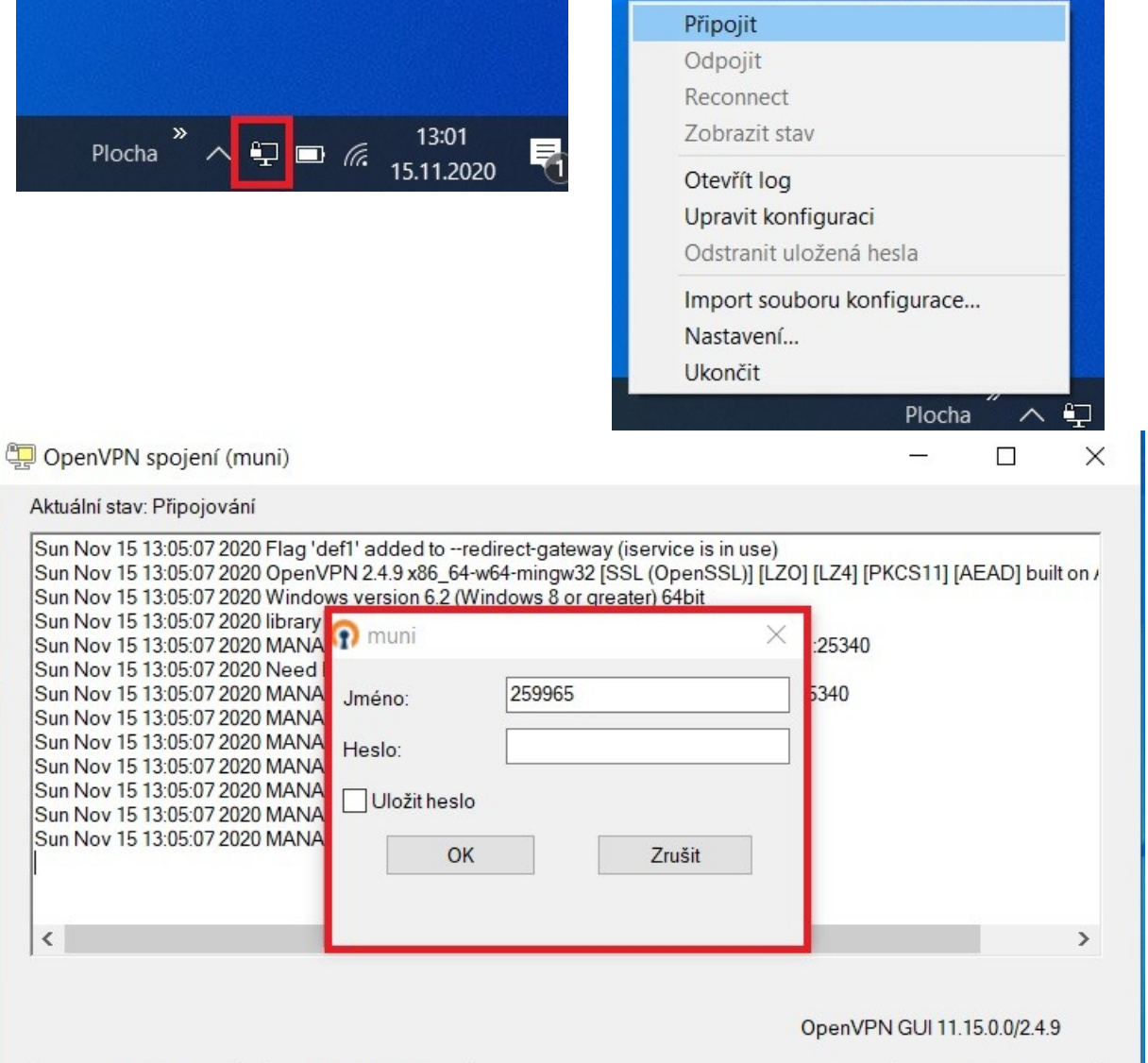

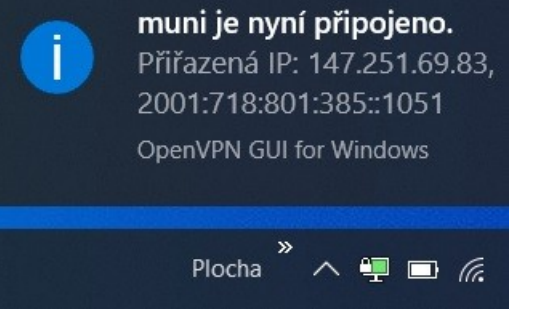

Odpojit

 $\langle$ 

Restartovat

Skrýt

# **Kde hledat informační zdroje**

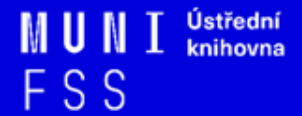

#### **Kde začít: vyhledávače, discovery systémy a vědecké sítě**

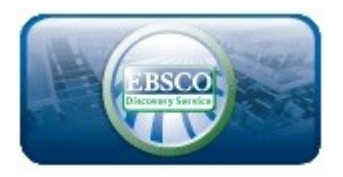

**Google** Scholar

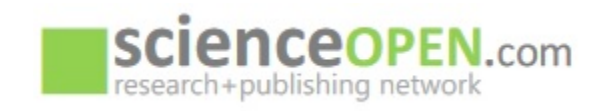

#### ❖ **[EBSCO Discovery](http://discovery.muni.cz) [Service](http://discovery.muni.cz) -** "akademický Google" pro licencované i volně dostupné zdroje

- ❖ **[Google Scholar](http://scholar.google.com/) -** vyhledávač odborné literatury
- ❖ **[Science Open](https://www.scienceopen.com/)**  vědecká a publikační síť

# **Informační zdroje**

# ❑ **Knihy**

### ❑ **Periodika**

❖odborné časopisy, magazíny

### ❑ **Referenční díla**

❖encyklopedie, slovníky, tezaury, mapy, atlasy, bibliografie, adresáře, ročenky

### ❑ **Další zdroje**

❖závěrečné práce, materiály z konferencí, vládní publikace, šedá literatura, noviny, newslettery)

### ❑ **Internet**

# **Kde hledat odborné časopisy I.**

- ❑**EBSCO**
- ❑**JSTOR**
- ❑**ProQuest**
- ❑**Sage Journals Online**
- ❑**ScienceDirect**
- ❑**SpringerLink**
- ❑**Wiley Online Library**

*Multioborové databáze jsou dobrým startovním místem pro vyhledávání*

*Můžete je prohledávat hromadně prostřednictvím [discovery.](http://discovery.muni.cz/)*

### **Kde hledat odborné časopisy? I.**

- ❑ **SocINDEX with Full Text** (přístup z databáze EBSCO)
- ❑ **ProQuest Social Sciences Databases - Social Science Database** (přístup z databáze ProQuest)
- ❑ **Sage Journals Online** Social Work & Social Policy
- ❑ **SpringerLink -** Social sciences › Social policy

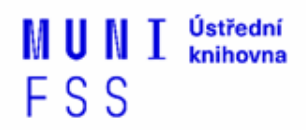

# **Kde hledat odborné časopisy II.**

#### ❑**Volně dostupné zdroje:**

❖ **[Directory](https://doaj.org/) [of](https://doaj.org/) [Open](https://doaj.org/) [Access](https://doaj.org/) [Journals](https://doaj.org/) [\(DOAJ\)](https://doaj.org/) -** adresář vědeckých a akademických časopisů s otevřeným přístupem, přes 18.000 čas.

❖ **[Central](https://ezdroje.muni.cz/prehled/zdroj.php?lang=en&id=617) [European](https://ezdroje.muni.cz/prehled/zdroj.php?lang=en&id=617) [Journal](https://ezdroje.muni.cz/prehled/zdroj.php?lang=en&id=617) [of](https://ezdroje.muni.cz/prehled/zdroj.php?lang=en&id=617) [Social](https://ezdroje.muni.cz/prehled/zdroj.php?lang=en&id=617) [Sciences](https://ezdroje.muni.cz/prehled/zdroj.php?lang=en&id=617) [and](https://ezdroje.muni.cz/prehled/zdroj.php?lang=en&id=617) [Humanities](https://ezdroje.muni.cz/prehled/zdroj.php?lang=en&id=617) [\(CEJSH\)](https://ezdroje.muni.cz/prehled/zdroj.php?lang=en&id=617) –** abstraktová a fulltextová databáze článků uveřejněných ve vědeckých časopisech z oblasti humanitních a společenských věd vycházejících v ČR, SR, v Maďarsku, Polsku, atd.

# **Cvičení**

- Prosím, prostudujte si, jak funguje tzv. **vzdálený přístup k e-zdrojům** (tj. mimo počítačovou síť MU) - [https://ezdroje.muni.cz](https://ezdroje.muni.cz/) - sekce vzdálený přístup a jeden z přístupů si zvolte pro další práci.
- Poté se zkuste připojit do databáze **Sage Journals.**
- **V** Na stránce **ezdroje.muni.cz** si zvolte "zdroje abecedně".
- $\dots$  Dohledejte si databázi Sage Journals, u ní si klikněte na "více informací" a poté zvolte dole na stránce přihlášení "Shibboleth".
- Následně se zobrazí tabulka, do které zadáte UČO a primární heslo. Případně českou federaci a následně MU. Alternativou samozřejmě zůstává přihlášení přes Ezproxy.
- Jak by měla stránka databáze vypadat, si můžete zkontrolovat na dalším slidu.

#### **Přihlášení do databáze Sage Journals přes Shibboleth.**

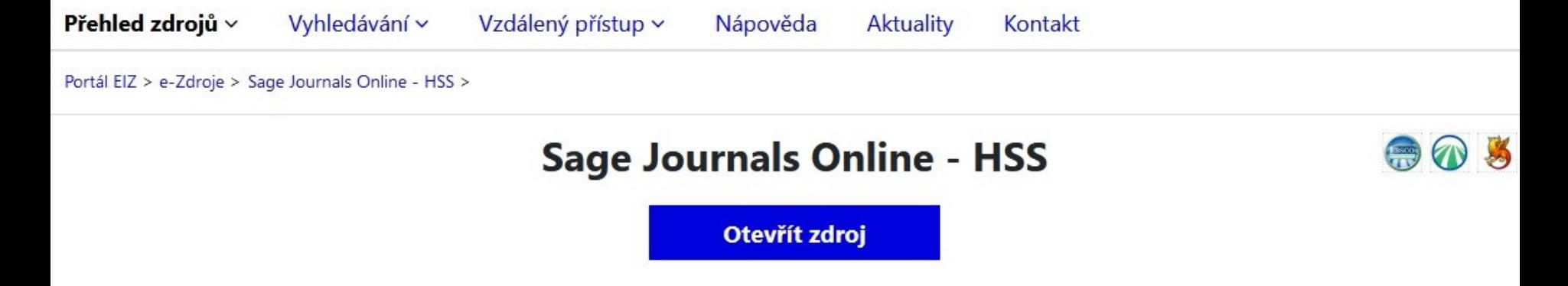

Kolekce Sage Full-Text - Humanities and Social Science (HSS) zahrnuje cca 750 titulů elektronických plnotextových časopisů z oblasti humanitních a sociálních věd od vydavatelství Sage Publications od roku 1999 do současnosti.

V rámci předplatného jsou dostupné i časopisy v tzv. hlubokém archivu Sage (Sage Deep Backfile Package), který obsahuje archivní ročníky cca 450 časopisů, a to počínaje vždy prvním vydaným číslem až do konce roku 1998.

A hss2021 package-list.xlsx - Sage Journals Online - seznam časopisů A deep backfile list.xlsx - Sage Deep Backfile seznam časopisů

#### Dodatečné informace o zdroji

Tento zdroj je indexován ve službě discovery.muni. Tento zdroj má podporu služby Full Text Finder. Tento zdroj podporuje vzdálený přístup přes technolog Shibboleth.

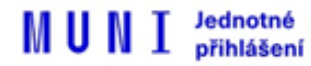

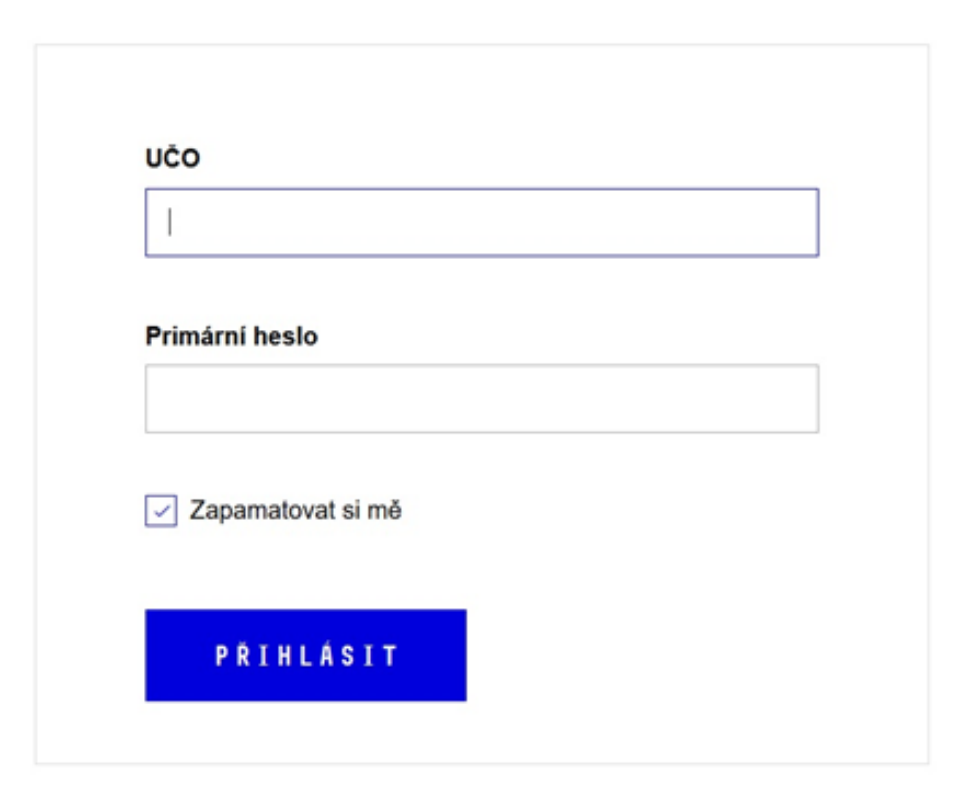

> Mám problém s přihlášením

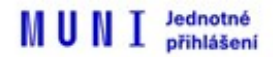

#### Atributy pro službu Atypon

Bezpečnostní politika služby Atypon

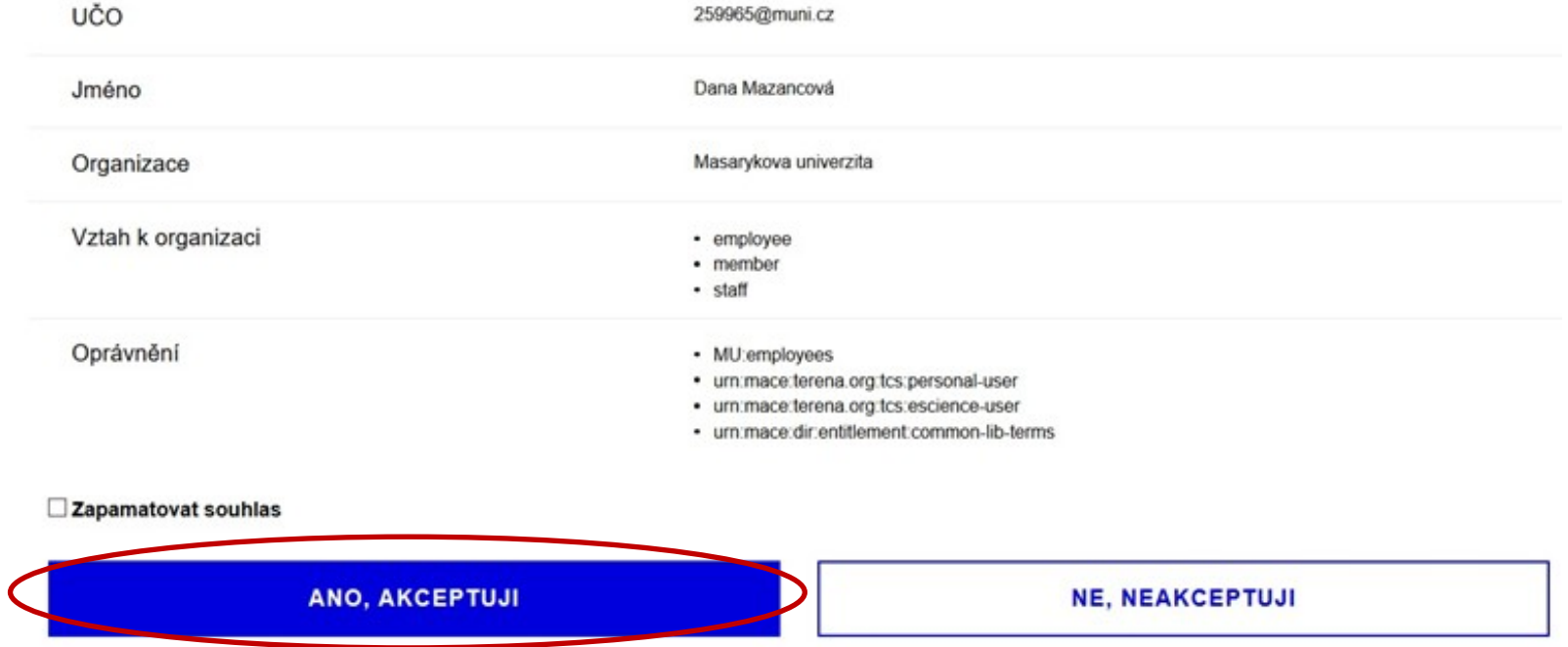

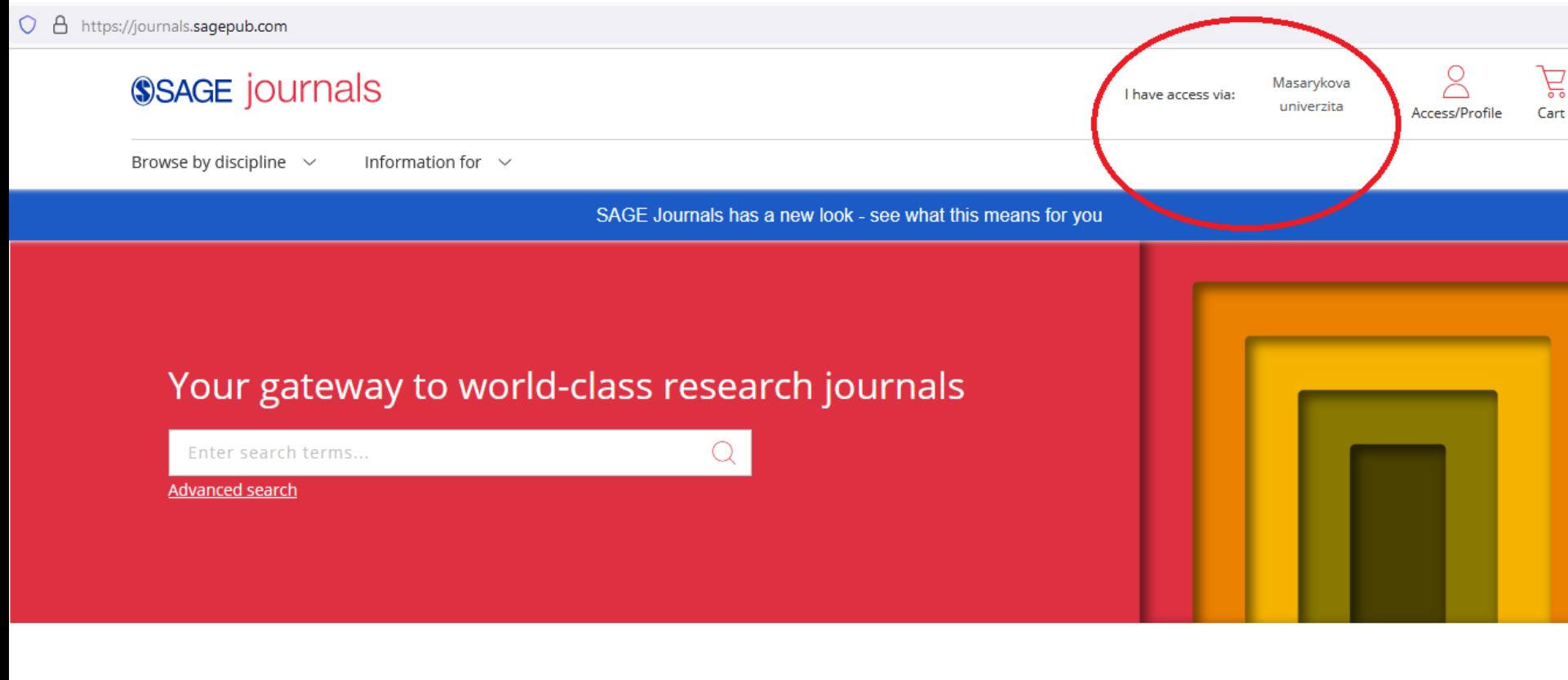

#### Browse journals by discipline

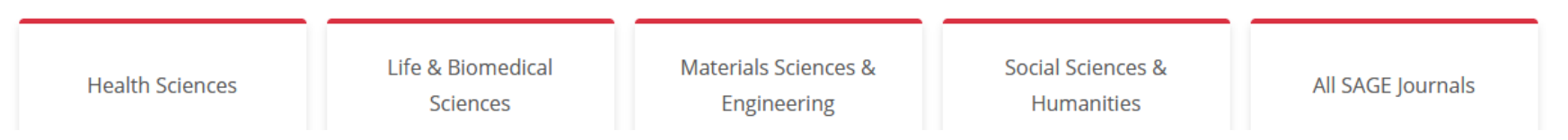

**Náhled databáze Sage Journals po přihlášení přes přes Shibboleth.**

**Další verze cvičení pro zvídavé – i když vyhledávání v databázích bude součástí až další lekce, tak si můžete v této databázi najít zdroje (např. články) týkající se "mass media communication". Vyhledávejte v angličtině, téma si můžete zkusit více upřesnit. Pokud si chcete**  následně přečíst celý text, tak by u záznamu mělo být uvedeno "Full Access".

# **[How](http://www.icpsr.umich.edu/files/instructors/How_to_Read_a_Journal_Article.pdf) [to Read](http://www.icpsr.umich.edu/files/instructors/How_to_Read_a_Journal_Article.pdf) [\(and Understand\)](http://www.icpsr.umich.edu/files/instructors/How_to_Read_a_Journal_Article.pdf)  [a Social](http://www.icpsr.umich.edu/files/instructors/How_to_Read_a_Journal_Article.pdf) [Science Journal](http://www.icpsr.umich.edu/files/instructors/How_to_Read_a_Journal_Article.pdf) [Article](http://www.icpsr.umich.edu/files/instructors/How_to_Read_a_Journal_Article.pdf)**

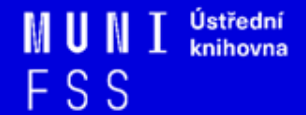

# **Kde hledat knihy I.**

#### ❑ **Katalogy**

- ❖ **[Katalog MU Aleph](https://katalog.muni.cz/)**
- ❖ Souborné katalogy **[knihovny.cz](https://www.knihovny.cz/)[,](http://www.jib.cz/) [CASLIN](http://aleph.nkp.cz/F/?func=file&file_name=find-b&local_base=skcm)**
- ❖ **[Ebsco](http://discovery.muni.cz/) [Discovery](http://discovery.muni.cz/) [Service](http://discovery.muni.cz/)**

#### ❑ **Licencované databáze**

- ❖ **[Ebsco](https://ezdroje.muni.cz/prehled/zdroj.php?lang=cs&id=416) [eBooks](https://ezdroje.muni.cz/prehled/zdroj.php?lang=cs&id=416) [Academic](https://ezdroje.muni.cz/prehled/zdroj.php?lang=cs&id=416) [Collection](https://ezdroje.muni.cz/prehled/zdroj.php?lang=cs&id=416)**
- ❖ **[Sage](https://ezdroje.muni.cz/prehled/zdroj.php?lang=cs&id=429) [Knowledge](https://ezdroje.muni.cz/prehled/zdroj.php?lang=cs&id=429)**
- ❖ **[Taylor&Francis](https://ezdroje.muni.cz/prehled/zdroj.php?lang=cs&id=430) [eBooks](https://ezdroje.muni.cz/prehled/zdroj.php?lang=cs&id=430)**

# **Kde hledat knihy II.**

#### ❑ **Další zdroje**

- ❖ **[OAPEN Library](http://www.oapen.org/home?brand=oapen) -** volně přístupné akademické knihy, zejména z oblasti humanitních a společenských věd
- ❖ **[Directory](https://www.doabooks.org/) [of](https://www.doabooks.org/) [Open Access Books](https://www.doabooks.org/) [\(DOAB\)](https://www.doabooks.org/) -** seznam recenzovaných knih (OA), přes 64000 knih
- ❖ **[Google Books](http://books.google.com/)**

❑ **[E-](https://knihovna.fss.muni.cz/e-zdroje/e-kniha-na-pockani)[kniha na počkání](https://knihovna.fss.muni.cz/e-zdroje/e-kniha-na-pockani)** - způsob nákupu e-knih dle požadavku uživatelů, platforma ProQuest Ebook Central

## **Cvičení**

- Otevřete si stránku [https://katalog.muni.cz](https://katalog.muni.cz/)
- Dohledejte si knihu " **MATOUŠEK, Oldřich, Pavla KODYMOVÁ a Jana KOLÁČKOVÁ, ed.** *Sociální práce v praxi: specifika různých cílových skupin a práce s nimi***.**
- Které knihovny MU ji mají ve fondu? Je dostupná i na FSS? A pokud ano, je právě vypůjčená? Existuje ve formě eprezenčky?
- □ V dolní části stránky si zvolte "Abecední procházení". Zde můžete vyhledávat podle tématu dokumentu. Zadejte si výraz, který Vás aktuálně zajímá a projděte si zobrazené výsledky.
- $\Box$  Zkuste si též zobrazit "Nové tituly v katalogu" za posledních 5 dnů

## **Kde hledat informace z médií?**

❑ Denní tisk, TV a rozhlasové vysílání:

- ❖ **[NewtonOne](https://ezdroje.muni.cz/prehled/zdroj.php?lang=cs&id=508) -** databáze českých mediálních zdrojů, u většiny zdrojů je archiv cca do roku 1996
- ❖ **[PressReader](https://ezdroje.muni.cz/prehled/zdroj.php?lang=cs&id=478) -** zahraniční deníky a populárně naučné časopisy ze 100 zemí světa, archiv je u většiny titulů 3 měsíce

### **Kde hledat závěrečné práce?**

- ❖ **[Archiv závěrečných prací MU –](http://is.muni.cz/thesis/) [Thesis](http://is.muni.cz/thesis/)**
- ❖ **[Vysokoškolské kvalifikační práce –](http://theses.cz/) [Theses](http://theses.cz/)**
- ❖ **[DART](https://www.dart-europe.org/basic-search.php) [–](https://www.dart-europe.org/basic-search.php) [Europe](https://www.dart-europe.org/basic-search.php) [E-theses](https://www.dart-europe.org/basic-search.php) [Portal](https://www.dart-europe.org/basic-search.php)** (evrop. závěrečné práce)

## **Kde hledat referenční díla?**

❖**[Gale e-books](https://ezdroje.muni.cz/prehled/zdroj.php?lang=cs&id=26)**(encyklopedie[\)](http://infotrac.galegroup.com/itweb/masaryk?db=GVRL)

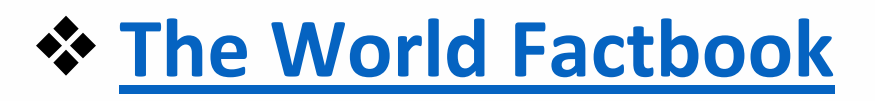

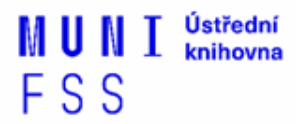

# **Kde hledat další oborové zdroje?**

- **❖ [Sociální práce](http://socialniprace.cz/)**
- **❖ [Sociální služby](https://www.socialnisluzby.eu/)**
- **❖ [Fórum sociální práce](https://forumsocialniprace.ff.cuni.cz/o-casopisu/)**
- **❖ [Fórum sociální politiky](https://www.rilsa.cz/casopis-fsp/)**

[Výzkumný ústav práce a sociálních věcí](http://www.vupsv.cz/)

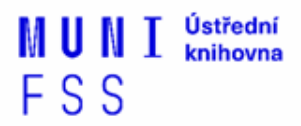

## **Kde hledat statistické údaje?**

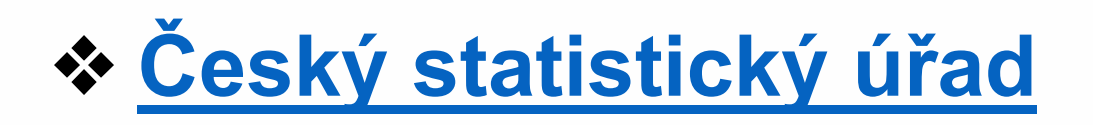

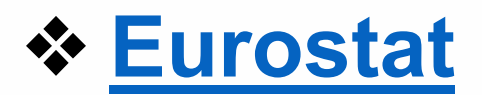

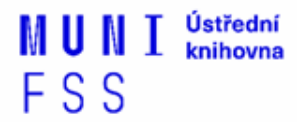

# **Kde hledat další zdroje?**

- ❖**[Social](http://www.ssrn.com/en/) [Science](http://www.ssrn.com/en/) [Research](http://www.ssrn.com/en/) [Network](http://www.ssrn.com/en/)** brána k informačním zdrojům pro oblast humanitních věd a výzkumu (abstrakty)
- ❖**[ICPSR](https://www.icpsr.umich.edu/web/pages/) [\(Inter-university](https://www.icpsr.umich.edu/web/pages/) [Consortium](https://www.icpsr.umich.edu/web/pages/) [for](https://www.icpsr.umich.edu/web/pages/) [Political](https://www.icpsr.umich.edu/web/pages/) [and](https://www.icpsr.umich.edu/web/pages/) [Social](https://www.icpsr.umich.edu/web/pages/) [Research\)](https://www.icpsr.umich.edu/web/pages/)** – sociálněvědný datový archiv
- ❖**[ROAD](https://road.issn.org/) [-](https://road.issn.org/) [the](https://road.issn.org/) [Directory](https://road.issn.org/) [of](https://road.issn.org/) [Open](https://road.issn.org/) [Access](https://road.issn.org/) [scholarly](https://road.issn.org/) [Resources](https://road.issn.org/)** časopisy, konferenční sborníky, akademické repozitáře)
- ❖**[Google](http://scholar.google.com/) [Scholar](http://scholar.google.com/)**

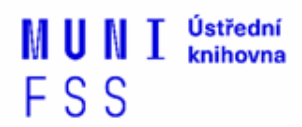

# **Shrnutí**

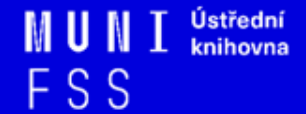

#### **Psaní závěrečných prací**

**Volba tématu →** Kontrola v Archivu závěrečných prací IS MU

#### ❑ **Informační průzkum – kde hledat …**

- ❖ Katalogy knihoven
- Licencované zdroje
- Veřejné dostupné zdroje

❑ **Pro vyhledávání odborných informací** používejte **licencované informační zdroje**

❖ Ověřené, kvalitní, jedinečné informace

#### **Seznam databází**

- $\mathbf{\hat{P}}$  Stránky knihovny
- Portál elektronických informačních zdrojů

#### **Mimo počítačovou síť MU** si nastavte **vzdálený přístup**

OpenVPN, Shibboleth, Ezproxy

# **3 nejdůležitější odkazy z této prezentace**

[Elektronické zdroje na MU](https://ezdroje.muni.cz/)

[Vzdálený přístup](https://ezdroje.muni.cz/vzdaleny_pristup/?lang=cs)

[Knihovna FSS MU -](https://knihovna.fss.muni.cz/e-zdroje) [ezdroje](https://knihovna.fss.muni.cz/e-zdroje)

❑**Pro vyhledávání odborných informací**  používejte **licencované informační zdroje** ❖Ověřené, kvalitní, jedinečné informace

#### ❑**Seznam databází**

- **❖ Stránky knihovny**
- ❖Portál elektronických informačních zdrojů

#### ❑**Mimo počítačovou síť MU** si nastavte **vzdálený přístup**

❖OpenVPN, Shibboleth, EZproxy

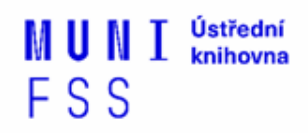

### **Literatura**

KATUŠČÁK, D., B. DROBÍKOVÁ, R. PAPÍK. *Jak psát závěrečné a kvalifikační práce.* Nitra: Enigma, 2008, 161 s. ISBN 978-80-89132- 70-6.

BOTHMA, Theo. *Navigating information literacy: your information society survival toolkit*. 3rd ed. Cape Town: Pearson Education, 2011, 208 s. ISBN 9781775782278.

GRÖPPEL-WEGENER, Alke a Claire PENKETH. *The fishscale of academicness*. [Staffordshire]: Staffordshire university, [2013]. A Tactile Academia book. ISBN 978-0-9927884-0-7.

# **Děkujeme vám za pozornost**

### **Ing. Martina Nedomová, DiS. [nedomova@fss.muni.cz](mailto:nedomova@fss.muni.cz)**

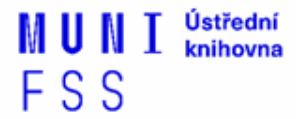